**----------------------------------------------------------------------------------------------------** 

# Ключевые моменты**:**

**--------------------------------------** 

1. Включить SQL-параллельность для Merant DataDirect ODBC drivers в файле **ESSBASEPATH/bin/esssql.cfg**

2. В Essbase 11.1 поддерживается до 8 rule-файлов на загрузку в ASO (для каждого rule-файла - один буфер загрузки Essbase, и соответственно одна сессия к СУБД-источнику).

3. В каждом rule-файле должна быть одинаковая идентификационная информация (user name / password). rule-файлы должны находится на сервере Essbase.

4. Инициализация буферов загрузки (load buffers) происходит автоматически, ресурсы памяти для буфера выделяются в равных долях по количеству rule-файлов (один буфер для каждого rule-файла). Не нужно явно выделять ресурсы памяти для буферов (не требуется **alter database ...initialize load\_buffer with buffer\_id X resource\_usage XXX**).

5. Essbase создает сессии к СУБД (одна сессия для каждого rule-файла), параллельно загружает данные в буферы. После заполнения буферов происходит автоматическое обьединение буферов и сброс в ASO. Преимущество в том, что эти этапы проводятся параллельно и в одной операции (**import database ... using multiple rules\_file**), которая быстрее чем индивидуальная работа с каждым буфером.

6. Essbase при доступе к Oracle не использует OCI, не знает о tnsnames.ora и Oracle-клиенте. Доступ Essbase к Oracle осуществляется через Merant DataDirect ODBC-драйвер (входит в дистрибутив Essbase). В поставку входят драйвера для наиболее распространённых СУБД.

7. Получить прирост производительности за счет использования OCI + параллельность в «родном» ODBC для Windows не удалось.

При установке Essbase под Windows возможно использование OCI с «толстым» ODBC-драйвером Oracle. Для Essbase это non-DataDirect ODBC и распараллеливание в SQL-методе не возможно. Работает только одна Oracle-сессия.

 «толстый» ODBC-драйвер можно скачать с oracle.technet: http://www.oracle.com/technology/software/tech/windows/odbc/index.html

8. Системные установки параллельности в essbase.cfg не связаны с новым методом параллельной SQL-загрузки, что не снижает важности их настройки:

http://download.oracle.com/docs/cd/E12825\_01/epm.111/esb\_dbag/ddldebug.htm

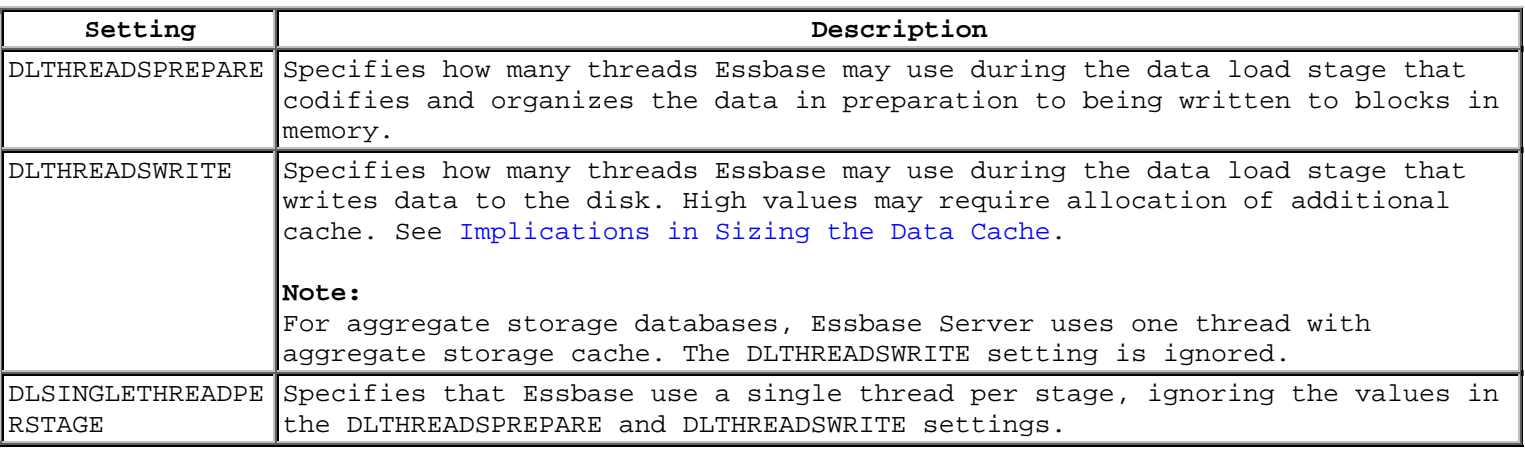

# Для наглядности**,** сравним два метода загрузки**:**

**---------------------------------------------------------------------------------------**  – загрузка из txt на rule-файлах.

– загрузка через SQL на rule-файлах.

Пример использует два буфера (два rule-файла).

#### **1.** Вводится новый синтаксис **MaxL:**

**------------------------------------------------------** 

```
 -- TXT 
   "import database ... data to load_buffer with buffer_id" 
 -- SQL 
    "import database ... using multiple rules_file"
```
#### **1.1.** Загрузка из **txt** на **rule-**файлах**: ---------------------------------------------------**

#### В первой **MaxL Shell-**сессии**:**

 **--** инициализировать буфер загрузки №**1,** выделив ему **50%** памяти alter database AsoSamp.Sample initialize load buffer with buffer id 1 resource usage 0.5;

 **--** загрузить данные в буфер №**1** из **dataload1.txt (**данные предварительно разрезаются на файлы**)** import database AsoSamp.Sample data from data\_file "dataload1.txt" **using server rules\_file 'rule1'** to load buffer with buffer id 1 on error abort;

#### Одновременно в другой **MaxL Shell-**сессии**:**

# **--** инициализировать буфер загрузки №**2,** выделив ему **50%** памяти

 alter database AsoSamp.Sample initialize load buffer with buffer id 2 resource usage 0.5;

### **--** загрузить данные в буфер №**2** из **dataload2.txt**

```
 import database AsoSamp.Sample data 
 from data_file "dataload2.txt" using server rules_file 'rule2'
to load buffer with buffer id 2
 on error abort;
```
## После заполнения буферов**,** обьединить их и сбросить в базу**.**

```
 import database AsoSamp.Sample data 
 from load_buffer with buffer_id 1, 2;
```
#### **1.2.** Загрузка через **SQL** на **rule-**файлах**: -----------------------------------------------------------**

```
-- Включить SQL-параллельность для DataDirect ODBC drivers в файле ESSBASEPATH/bin/esssql.cfg 
  http://download.oracle.com/docs/cd/E12825_01/epm.111/esb_sqlint/frameset.htm?non_dd_drivers.html
```
# Для **Oracle (**параметры вступят в силу после рестарта **Essbase Server):**

```
\begin{bmatrix} 1 & 1 \\ 1 & 1 \end{bmatrix} Description "Merant Oracle 5.2 32-bit Wire Protocol" 
   DriverName ORACLE_DWH_ODBC 
   UpperCaseConnection 0 
   UserId 1 
   Password 1 
   Database 1 
   SingleConnection 0 
   IsQEDriver 1
   ]
```
#### **--** Все операции параллельно в одной команде**.** Стартовать начиная с **buffer\_id = 1 (**это **rule1.rul)** и далее по списку**.**

```
 import database AsoSamp.Sample data 
 connect as TBC identified by 'password' 
 using multiple rules_file 'rule1' , 'rule2' 
 to load_buffer_block starting with buffer_id 1 
 on error write to "error.txt";
```
# Эксперимент:

# Сравнивалось два вида загрузки:

- txt-загрузка на rule-файлах.

- параллельная SQL-загрузка на rule-файлах.

## Уловия эксперимента:

2 буфера в обоих экспериментах (буферы 50% + 50%) 2 rule-файла.

Essbase поднят на виртуалке (рабочая машина, P4 3GHz, 2GB RAM, SATA HDD). В качестве источника выступал DataWarehouse (Oracle 10gR2). txt-файлы копируются на Essbase. Сеть fast ethernet.

## Результат:

Прирост производительности +15% Учитывается чистое время загрузки. Копирование txt-файла на сервер Essbase не учитывается.

## Коментарии результатов:

1. Мониторинг Oracle показывает что Essbase создаёт 2 Oracle-сессии загрузки (по количеству rule-файлов). Рекомендую использовать параллельность на таблицах Oracle. B этом примере DOP = 4: ALTER TABLE ... PARALLEL (DEGREE 4) В итоге, имеем дополнительную параллельность в сессиях загрузки за счет использования РХ-координатора Oracle.

2. Прирост производительности можно объяснить несколькими причинами:

- Эффективная реализация параллельной загрузки в Essbase по SQL-методу, а именно реализация в одной

- команде параллельной загрузки буферов / объединение буферов / сброс в ASO.
- Использование параллельности в Oracle.
- Медленные диски SATA на виртуалке, что приводит к снижению скорости чтения txt-файла.

3. Увеличение кол-ва сессий загрузки (до 8-ми), переход на производительное серверное железо для Essbase, а также правильная установка параллельности в Oracle, должна изменить разницу в производительности.

4. С учетом того, что формирование txt-файла на источнике данных и его копирование на Essbase это весьма затратный процесс зависящий от реализации (т.е. вообще-то время копирования нужно включать), новый метод SQLзагрузки может оказаться конкурентоспособным.

## Следующий этап:

Сравнение SQL-метода с free form data loading (без rule-файлов). free form data loading на сегодня является самым быстрым методом загрузки данных в Essbase.

При правильной реализации, результаты будут явно не в пользу первого метода, особенно если выгрузку даных осуществлять на сервере Oracle через ProC.

Выгрузка последним методом быстрее чем через UTL FILE в среднем в 10-15 раз.

# Инфа и связанные темы:

-- Подготовка и процесс в целом.

http://download.oracle.com/docs/cd/E12825\_01/epm.111/esb\_sqlint/frameset.htm?load\_sql\_data.html

-- Загрузка данных - суть методики "Performing Multiple SQL Data Loads in Parallel..."

http://download.oracle.com/docs/cd/E12825\_01/epm.111/esb\_sqlint/load\_sql\_data.html

-- Конфигурирование ODBC для Essbase

http://download.oracle.com/docs/cd/E12825\_01/epm.111/esb\_sqlint/frameset.htm?config\_ds.html

-- Loading, Calculating, and Retrieving Aggregate Storage Data (основные методы загрузки и раздел "Performing Multiple Data Loads in Parallel")

http://download.oracle.com/docs/cd/E12825\_01/epm.111/esb\_dbag/alocare.htm

-- Родные ODBC-драйвера от Oracle

http://www.oracle.com/technology/software/tech/windows/odbc/index.html